# 函館市電子納品の手引き

# 【委託編】

令和4年3月

# 函 館 市

<目 次>

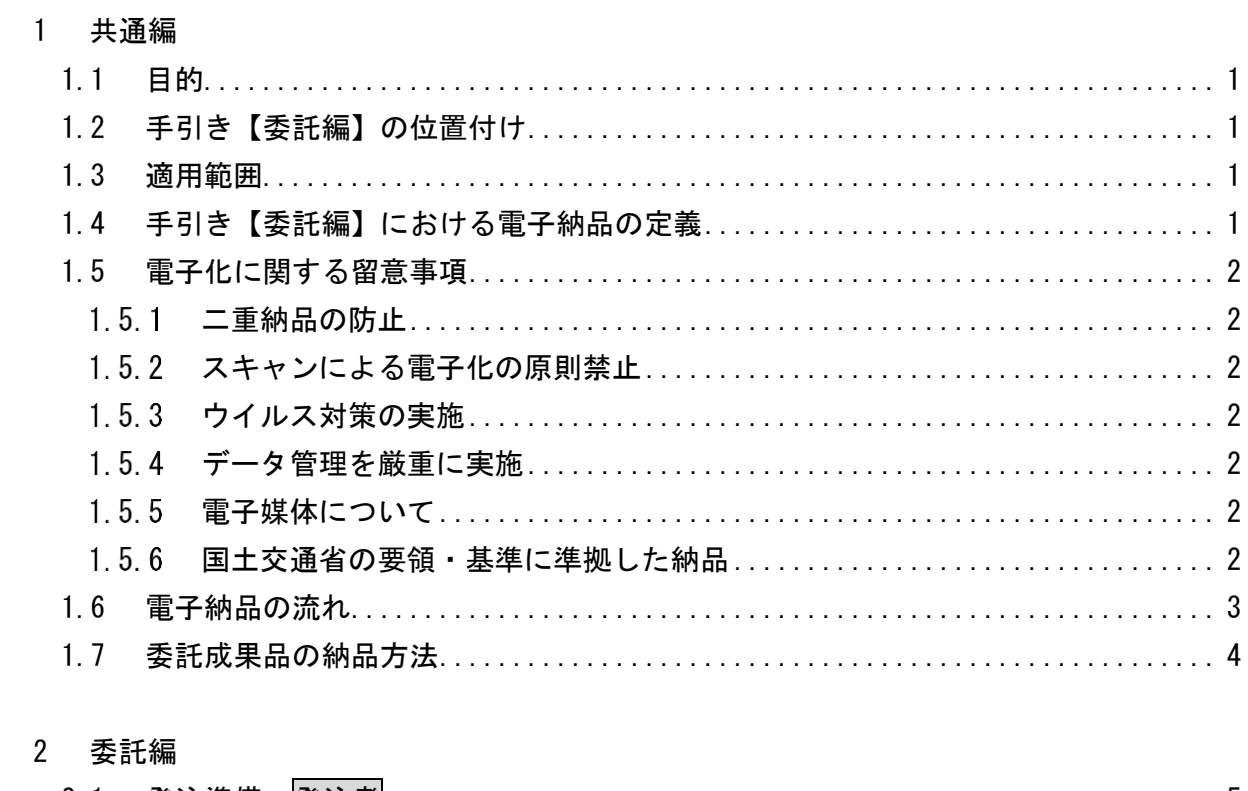

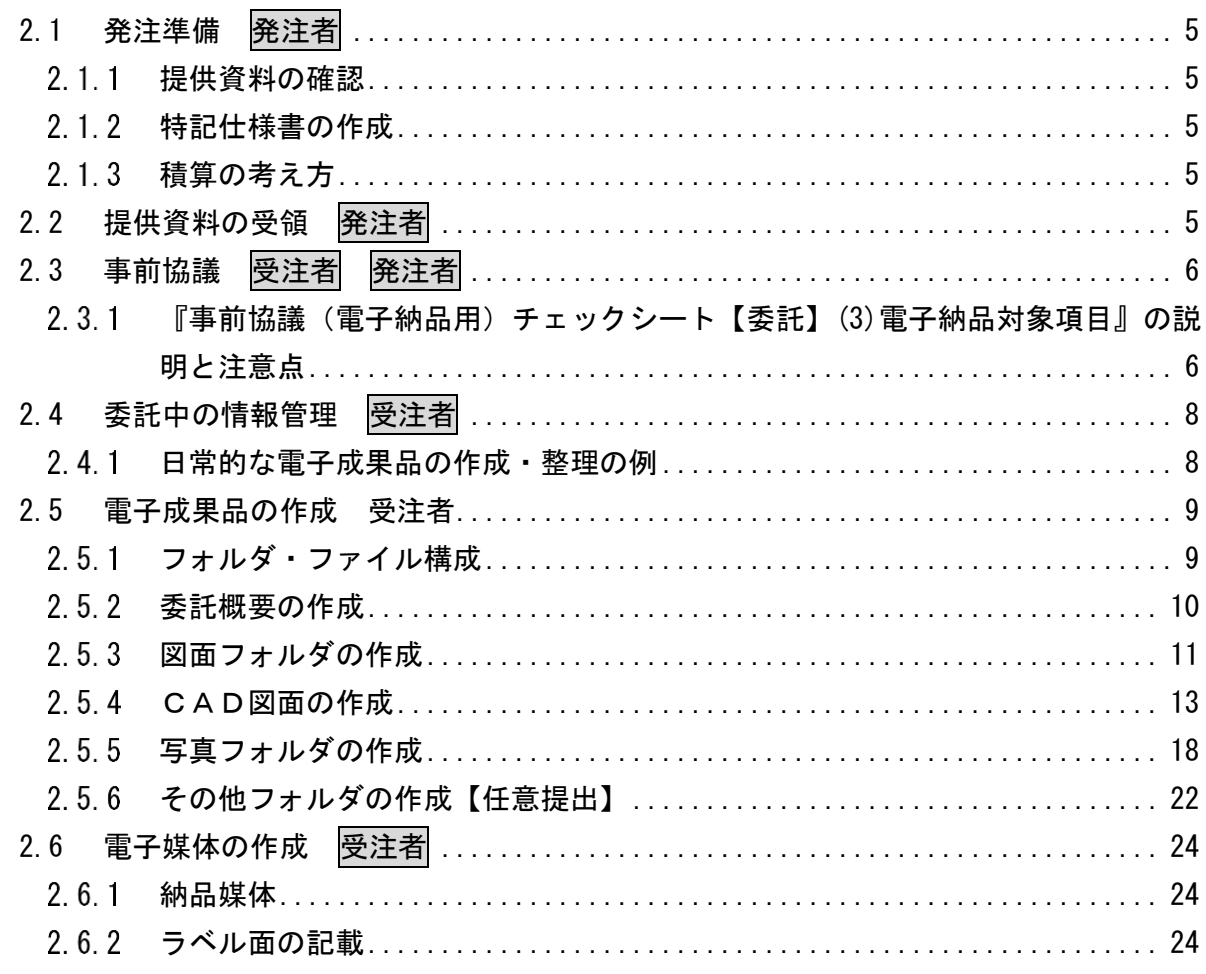

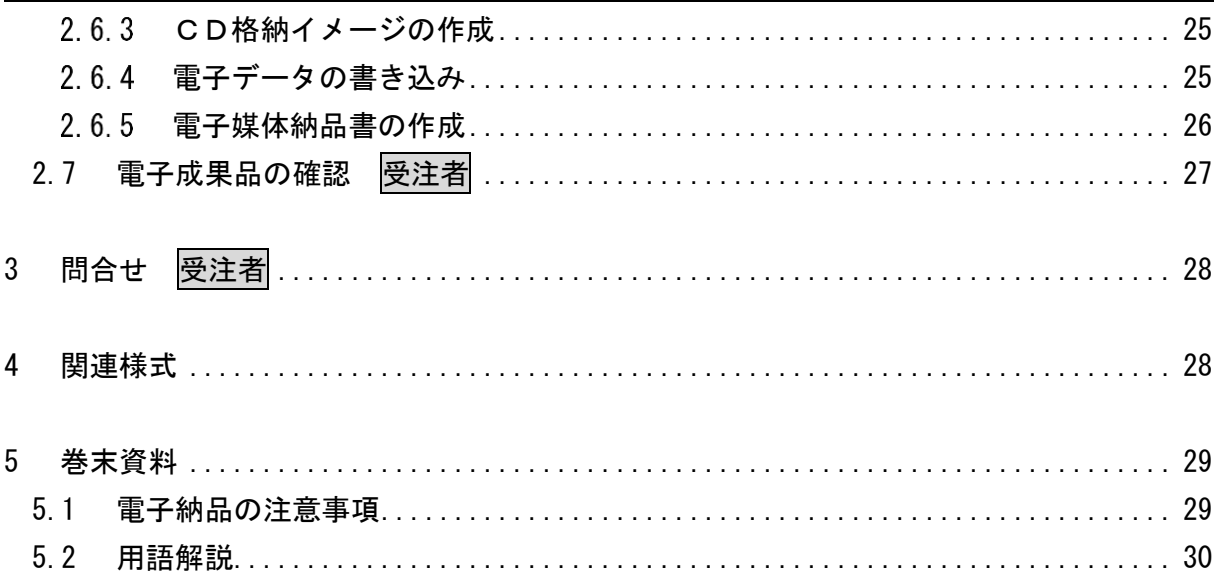

# 改訂履歴

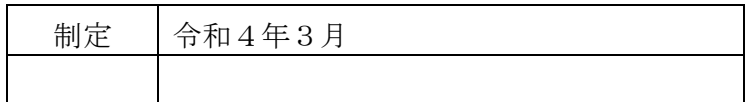

# <span id="page-4-0"></span>1 共通編

## <span id="page-4-1"></span>1.1 目的

「函館市電子納品の手引き【委託編】」(以下「手引き【委託編】」という。)は、本市で実 施する測量や設計等の業務(以下「委託」という。)において,電子納品を円滑に実施する ために,対象範囲,適用基準類,事前協議,電子成果品の作成,検査等で留意すべき事項等 を示したものである。

# <span id="page-4-2"></span>1.2 手引き【委託編】の位置付け

手引き【委託編】は,本市における運用をとりまとめたものである。

### <span id="page-4-3"></span>1.3 適用範囲

手引き【委託編】は,函館市土木部が発注する委託を対象とする。

ただし,特記仕様書に記載があった場合や,受発注者の協議により対象外となった場合 は電子納品の対象外とできる。

## <span id="page-4-4"></span>1.4 手引き【委託編】における電子納品の定義

手引き【委託編】における電子納品の定義は,以下のとおりとする。

「電子納品」とは、調査や設計などの最終成果を電子媒体に記録して納品することをいう。

#### <span id="page-5-0"></span>1.5 電子化に関する留意事項

電子化に関する留意事項は以下のとおりである。

#### <span id="page-5-1"></span>1.5.1 二重納品の防止

手引き【委託編】に従って事前に受注者と発注者で納品媒体について協議を行い,「電 子データ」か「紙」のどちらかで納品する書類を明確にすることにより、二重納品を防止 することができる。

#### <span id="page-5-2"></span>1.5.2 スキャンによる電子化の原則禁止

押印した打合せ簿やミルシート,カタログ等の紙媒体で作成される資料はスキャンに よる無理な電子化を原則行わない。

ただし,発注者から指示があった場合はその指示に従うものとする。

#### <span id="page-5-3"></span>1.5.3 ウイルス対策の実施

最新のウイルス情報にアップデートされたウイルス対策ソフトを利用し,電子成果品 のウイルスチェックを行う。

#### <span id="page-5-4"></span>1.5.4 データ管理を厳重に実施

電子データの紛失および漏洩に注意する。

また,委託契約中の電子データの消失および毀損に備え,定期的にバックアップを行 う。

#### <span id="page-5-5"></span>1.5.5 電子媒体について

-

電子媒体※<sup>1</sup>は原則CD-Rとするが,容量が大きくなりCD-Rが2枚以上となる場合は DVD-Rで納品することも可能とする。CD-RやDVD-Rのフォーマットは,発注者 が読み込みのできるフォーマットとする。

#### <span id="page-5-6"></span>1.5.6 国土交通省の要領・基準に準拠した納品

本手引きに従い納品するだけでなく、該当分野の国土交通省の電子納品要領・基準に 準拠した納品については,受発注者間協議において納品することも可能とする。

ただし,本手引きで定める「委託概要(エクセル形式)」については,必ず納品するこ と。

<sup>※</sup><sup>1</sup> 本手引きにおいて,電子媒体とはパソコンなどで情報の記録に使われる媒体(CD-RやDVD -R) のことをいう。

# <span id="page-6-0"></span>1.6 電子納品の流れ

手引き【委託編】における電子納品図の流れを図 [1-1](#page-6-1) に示す。

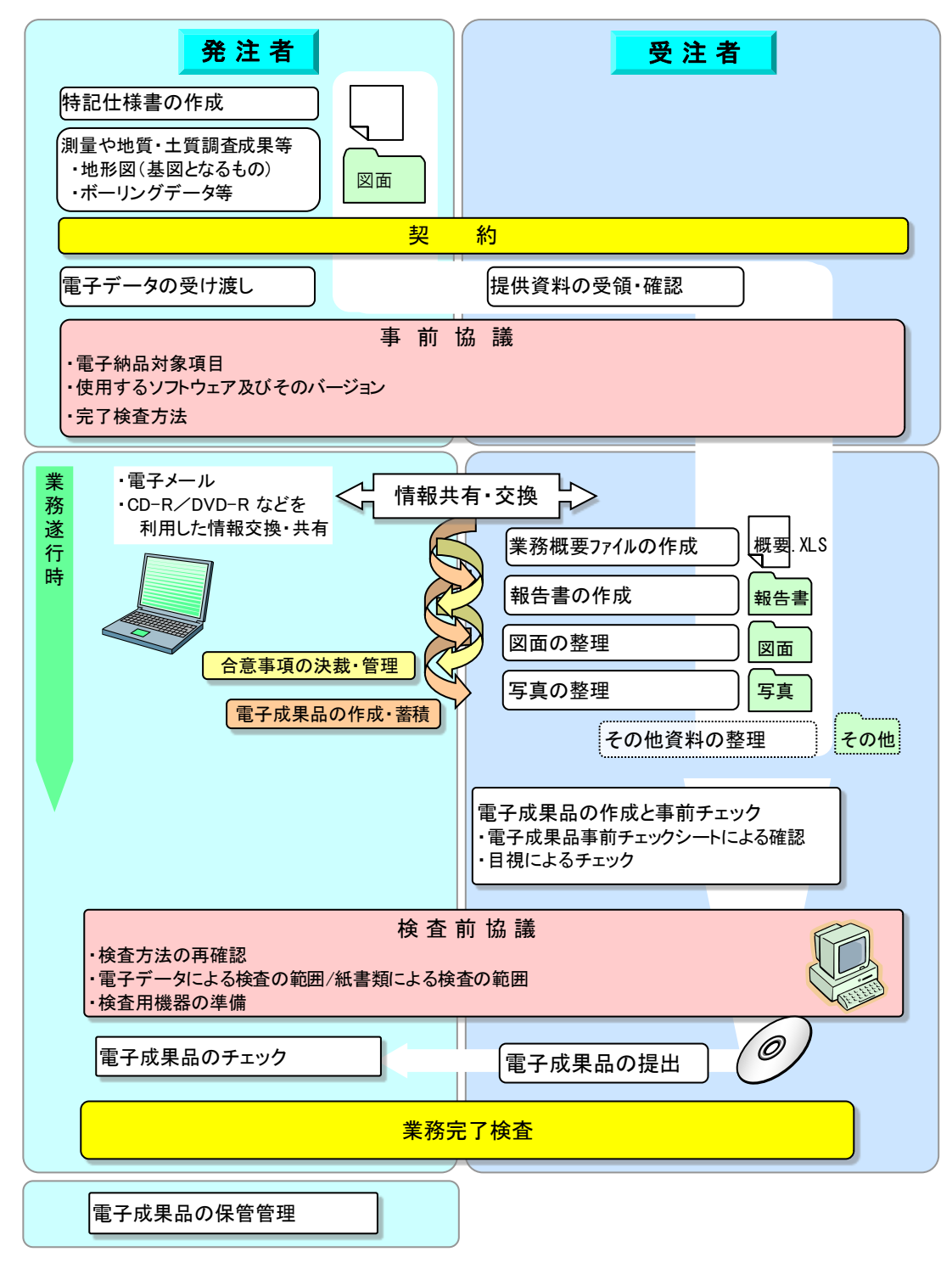

<span id="page-6-1"></span>図 1-1 手引き【委託編】における電子納品の流れ

# <span id="page-7-0"></span>1.7 委託成果品の納品方法

<span id="page-7-1"></span>委託成果品の納品方法は表 [1-1](#page-7-1) のとおりとする。

| No. |                | 納品方法   |               |  |
|-----|----------------|--------|---------------|--|
|     | 書類名            | 紙の成果品  | 電子成果品         |  |
| 1   | 委託概要           |        |               |  |
| 2   | 報告書            | 協議(※1) |               |  |
| 3   | 図面             | 協議(※1) |               |  |
| 4   | 写真             | 協議(※1) |               |  |
| 5   | 打合せ簿           | 1部     | $ (x_2)$      |  |
| 6   | その他資料          | 1部     | $ (\times 2)$ |  |
| 7   | 事前協議チェックシート    | 1部     | $ (x_2)$      |  |
| 8   | 電子媒体納品書        | 1部     | $ (\times 2)$ |  |
| 9   | 電子成果品事前チェックシート | 1部     | $(\times 2)$  |  |

表 1-1 委託成果品の納品方法

※1:「紙の成果品」の納品と部数については受発注者協議により決定する

※2:原則「紙の成果品」のみとするが,電子データのみ作成した資料の場合は協議を行い 電子成果品として納品することも可能とする。

# <span id="page-8-0"></span>2 委託編

## <span id="page-8-1"></span>2.1 発注準備 発注者

#### <span id="page-8-2"></span>2.1.1 提供資料の確認

- ・ 発注者は,電子データとして受注者に提供する資料の内容確認を行う。
- ・ CAD図面については,CADソフトまたはブラウザを利用して表示内容を確認す るとともに,手引き【委託編】に従ったファイル名,レイヤ名であること,さらに図 面一覧(表 [2-6](#page-19-0))の記載内容と整合がとれていることを確認する。

## <span id="page-8-3"></span>2.1.2 特記仕様書の作成

成果品を規定する共通仕様書等に、電子納品についての記載がない場合は、対象委託 の特記仕様書に電子納品に関する事項を記載する。特記仕様書記載例を以下に示す。

#### 電子納品

本業務は電子納品対象とする。

電子納品に当たっては,函館市電子納品の手引き【委託編】(以下「手引き【委託編】」 という。)に基づき電子納品を行うこと。なお,電子納品が未対応の受注者においては,受 注後に発注者と協議することで電子納品の対象外とすることができる。

成果品は,手引き【委託編】に基づいて作成した電子データを電子媒体(CD-R または DVD-R)で1部提出する。

#### <span id="page-8-4"></span>2.1.3 積算の考え方

納品する電子成果品の作成に係る積算については,以下のとおりとする。 委託成果品の電子納品に係る費用については,「土木事業委託積算基準※<sup>2</sup>」に従って, 積上げ計上する。

### <span id="page-8-5"></span>2.2 提供資料の受領 発注者

- ・ 受注者は,発注者から受領した資料が受注者の所有するソフトでファイルを読み込め るかを確認する。
- ・ CAD図面を受領した場合は,受注者が所有するCADソフト形式に正確に変換され ること,印刷時に線や図形の変形・欠落,文字化け等がないことなどを確認する。

-

<sup>※</sup><sup>2</sup> 「土木事業委託積算基準」

<sup>(</sup>監修 北海道建設部建設政策局建設管理課 発行(社)北海道土木協会)

# <span id="page-9-0"></span>2.3 事前協議 受注者 発注者

委託実施前に行う事前協議では,様式2「事前協議チェックシート」を活用して協議を 行うこと。協議では,電子納品の対象書類や検査方法等の必要事項の確認を行い,電子成 果品の作成にあたって手戻りがないように努める。(図 [2-1](#page-10-0) 参照)

以下に事前協議チェックシートを活用する際の注意点を挙げる。

# <span id="page-9-1"></span>2.3.1 『事前協議(電子納品用)チェックシート【委託】(3)電子納品対象項目』 の説明と注意点

- ・ 電子成果品として納品する書類と紙で納品する書類を事前協議より明確にする。
- ・ 「委託概要」「報告書」「図面」「写真」を電子納品対象書類とし,その他の書類は受 発注者間の協議により電子納品対象書類の可否を決定するものとする。
- ・ 独自フォーマット(構造計算結果や鳥瞰図等)・カタログなどは「紙」でのみ提出す ることとし,スキャン等は行わない。

# 事前協議(電子納品用)チェックシート【委託】

実施日 令和 年 月 日

委託業務名

#### (1) 適用要領・基準類

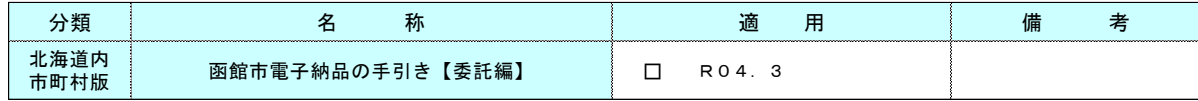

#### (2) 使用電子メールアドレス

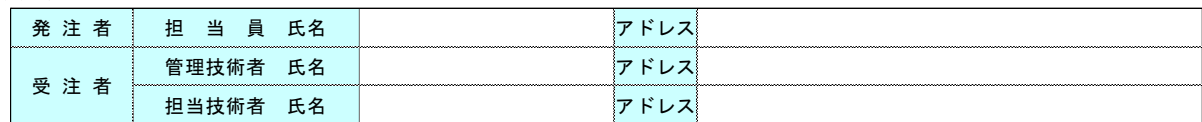

#### (3) 電子納品対象項目

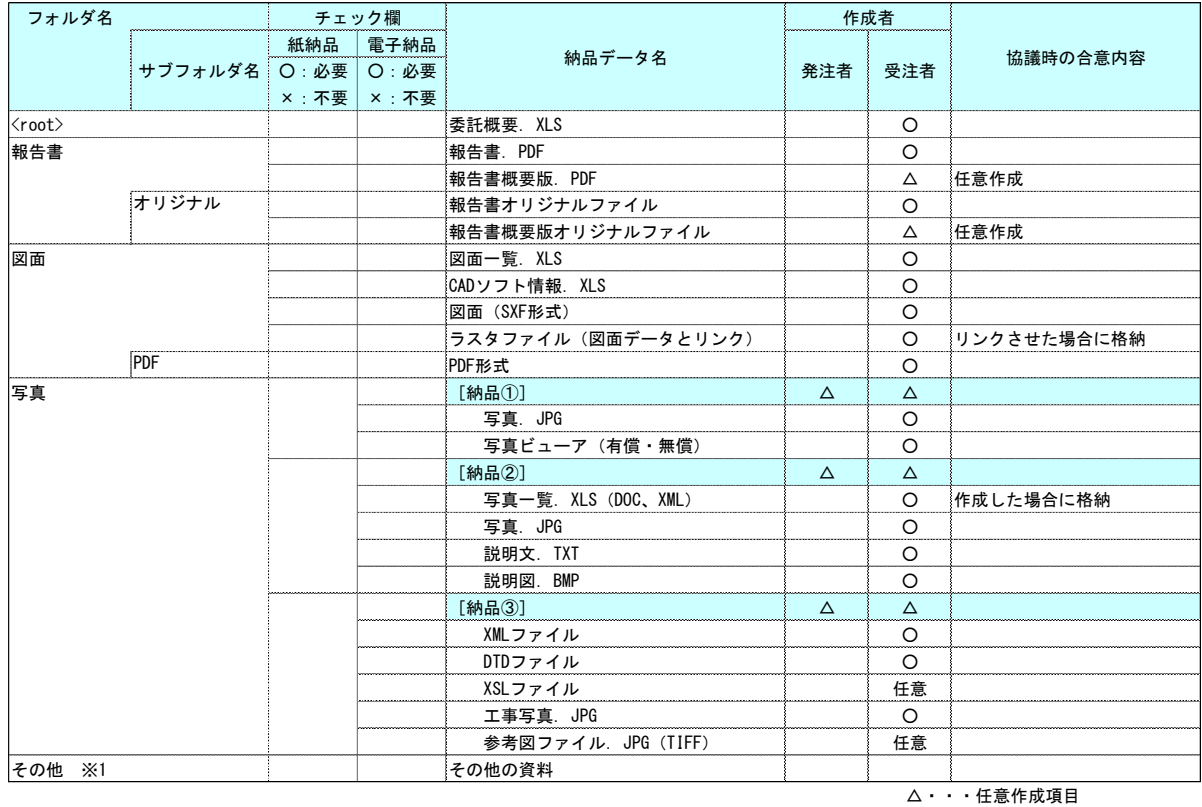

※1:その他の資料は,受発注者協議で上記以外の成果品を納めることにした場合に作成する。

#### <span id="page-10-0"></span>(4) その他

# 図 2-1 「事前協議チェックシート」(様式2)

# <span id="page-11-0"></span>2.4 委託中の情報管理 受注者

# <span id="page-11-1"></span>2.4.1 日常的な電子成果品の作成・整理の例

- ・ 文書等データは作成の都度,ハードディスク等に保存・整理する。
- ・ 電子データの管理にあたっては,電子納品をイメージしたフォルダ構成を作成し,各 フォルダに日々作成された書類を整理する。
- ・ 電子データは一元管理し,最新データであることが明確に確認できるようにファイ ル名や保存方法を工夫する。(例:ファイル名の一部に日付を入れる等)

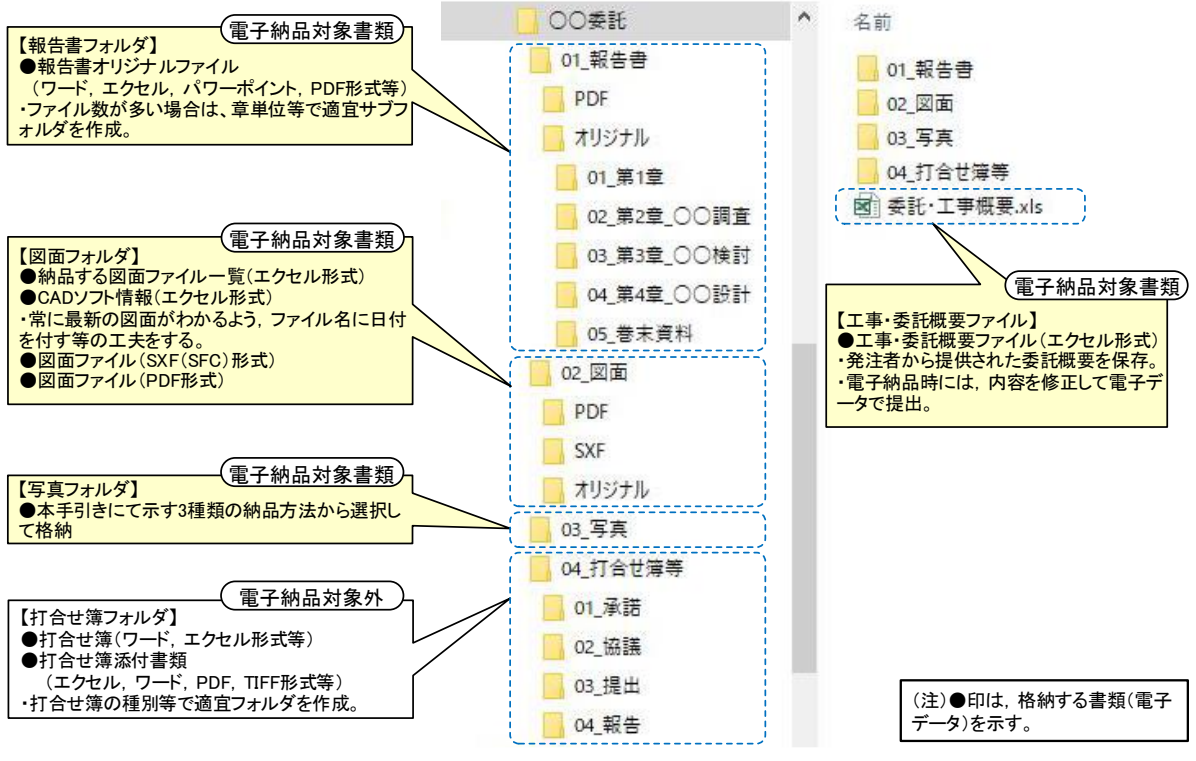

図 2-2 日常的な電子データの作成・整理イメージ

- ・ 打合せ簿(手引き【委託編】では電子納品対象外)等の受発注者間で合意された資料 は紙媒体で保存・整理するものとするが, 電子データを保存する場合は, 該当するフ ォルダを作成し,決裁完了の都度,フォルダに保存する。
- ・ 本イメージは参考であるため,受注者の作業端末やソフトウエア,フォルダ構成など を制約するものではない。

# <span id="page-12-0"></span>2.5 電子成果品の作成 受注者

#### <span id="page-12-1"></span>2.5.1 フォルダ・ファイル構成

電子納品対象委託の成果品のフォルダおよびファイル構成は,図 [2-3](#page-12-2) に示すとおりで ある。この構成に従って,電子成果品を所定のフォルダに格納して納品する。

<span id="page-12-2"></span>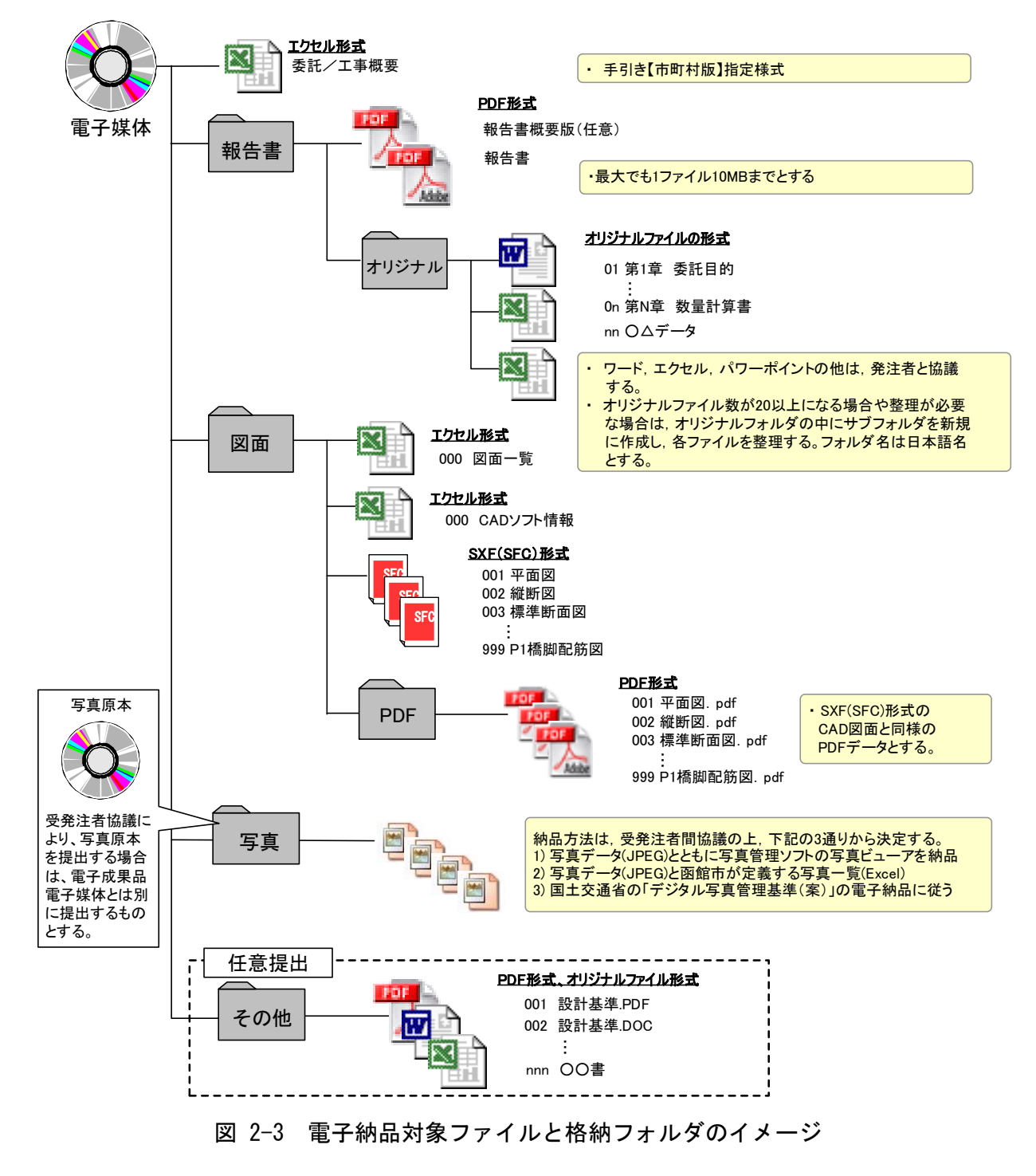

# <span id="page-13-0"></span>2.5.2 委託概要の作成

図 [2-4](#page-13-1) に示す委託概要記入シート (エクセル形式) に必要事項を記入し、ファイル名 を「委託概要.xls」とし納品する。委託概要記入シートは本市のホームページからダウン ロードすることができる。

委託概要記入シートは,発注者が電子成果品の保管管理時に利用する様式であるため, セルの追加・削除を行ってはならない。

| No              |                | 項目    | 区分 | 記入欄                                                                                 |  |
|-----------------|----------------|-------|----|-------------------------------------------------------------------------------------|--|
| $\mathbf{1}$    | 委託番号           |       | ■  |                                                                                     |  |
|                 | 2 委託名称         |       |    | 市道OOO線 道路境界測量設計委託                                                                   |  |
|                 | 3 住所情報(委託場所)   |       |    | OO町2丁目OO番地                                                                          |  |
| $\overline{4}$  | 路線名・河川名        |       |    | 市道〇〇〇線                                                                              |  |
| 5               | 部課係名           |       |    | 土木部道路建設課                                                                            |  |
| $6\phantom{1}$  | 事業種別           |       |    | 道路測量, 道路設計                                                                          |  |
| $7\phantom{.0}$ | 担当員            |       |    |                                                                                     |  |
| 8               | 受注者名           |       |    |                                                                                     |  |
| 9               | 下請業者           |       |    |                                                                                     |  |
|                 | 10 担当者名(管理技術者) |       |    |                                                                                     |  |
|                 | 11 担当者名(照査技術者) |       |    |                                                                                     |  |
|                 | 12 担当者名(担当者1)  |       |    |                                                                                     |  |
|                 | 13 担当者名(担当者2)  |       |    |                                                                                     |  |
|                 | 14 担当者名(担当者3)  |       |    |                                                                                     |  |
|                 | 15 最終受注金額(円)   |       | ■  |                                                                                     |  |
|                 | 16 履行期間・着手     |       |    | 令和4年6月1日                                                                            |  |
|                 | 17 履行期間・完了     |       |    | 令和4年10月25日                                                                          |  |
|                 | 18 委託概要        |       |    | 施行延長 L=OOOm<br>基準点測量<br>用地測量 A=<br>ha<br>路線測量<br>$L =$<br>m<br>道路詳細設計L=<br>m<br>etc |  |
|                 | 成果品            | 電子成果品 |    | 業務計画書, 履行報告書, 写真 、、、、、<br>etc…                                                      |  |
| 19              |                | 紙書類   |    | 土地境界確認書, 打合せ簿<br>etc…                                                               |  |
|                 | 20 その他         |       |    |                                                                                     |  |

函館市 委託概要シート 【電子納品用 R4.3様式】

注意事項

※このシートは成果品のCD・DVDの中にエクセルデータで保存して下さい。紙での提出は必要ありませんが,入力内容に ついては監督員・担当員に確認をお願いします。

※データ入力は,1セル内にして下さい。 入力内容が多い工事概要や成果品の欄は,【Alt+Enter】でセル内での改行を して下さい。

※項目の■は発注者が入力しますので,空欄のままでCD・DVDに保存し提出して下さい。

<span id="page-13-1"></span>※金額の入力は,税込で円単位として下さい。年月日はグレゴリオ暦(例2020/4/1)で入力し,表示は和暦として下さい。 ※記入例 事業種別 → 道路測量,河川測量,道路設計,公園設計,地質調査,事業損失防止調査........etc ※記入例 部課名 → 土木部道路建設課,土木部公園河川整備課,土木部道路管理課..........etc

図 2-4 委託概要記入シートイメージ (様式1)

# <span id="page-14-0"></span>2.5.3 図面フォルダの作成

- (1) フォルダへの格納
	- ・ 報告書(PDF形式)を「報告書」フォルダの直下に格納する。表 [2-1](#page-14-1) に参考を 示す。
	- ・ 報告書オリジナルファイルを「オリジナル」サブフォルダに格納する。

表 2-1 報告書におけるフォルダ構成

<span id="page-14-1"></span>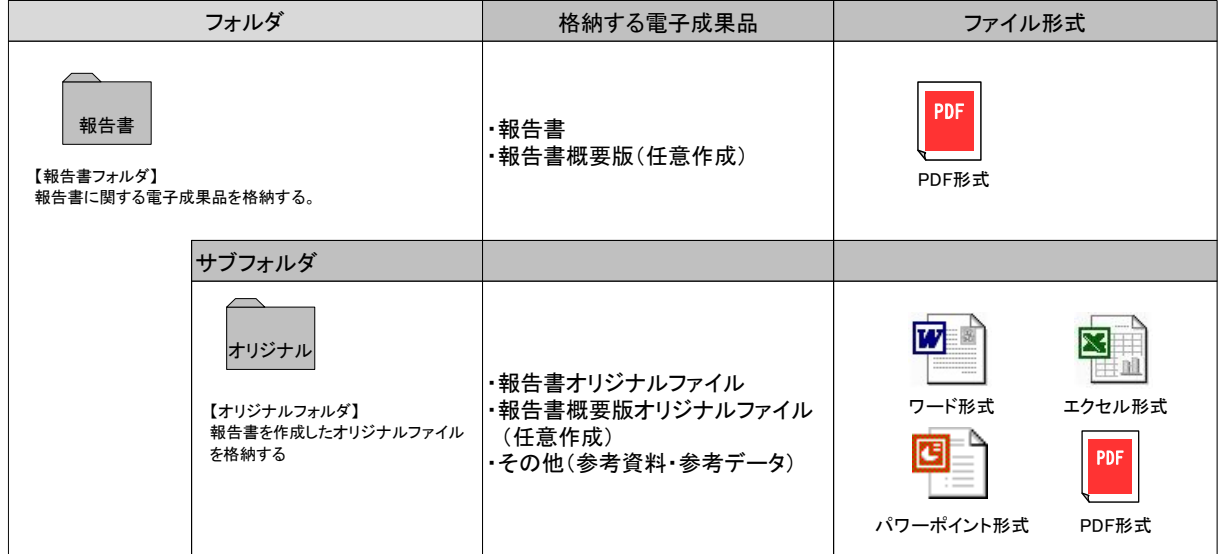

- (2) 報告書オリジナルファイルの整理
	- 用紙のサイズは, A4 縦を基本とする。
	- ・ ファイル名は日本語名を基本とし,受発注者双方で分かりやすい名前をつけるこ と。(例:報告書ページ順に 01○○~nn△△と整理する等)
	- ・ ファイル名は 20 文字未満となるよう努める。
	- ・ 納めるファイル数が多くなる(およそ 20 ファイル以上)場合は,オリジナルフォ ルダの中にサブフォルダを作成して整理しても良い。なお,サブフォルダのフォル ダ名は日本語で作成すること。

例)ファイル名でファイルの内容が推測できる名称にする。 例1:委託概要,報告書,打合せ簿,線形計算書, 数量計算書,参考資料 例2:01 委託概要,02 報告書,03 打合せ簿,04 線形計算書, 05 数量計算書,06 参考資料

- (3) 報告書(PDF)の作成
	- ・ 報告書(PDF形式)は,極力各オリジナルファイルから直接作成すること(紙で 出力したものをスキャンした場合,データの容量が増大する傾向があるため)。
	- ・ 原則として,報告書製本時の1冊分を1つのPDF形式ファイルとする。このファ イル容量は10MB 以内を目途とする(PDFファイル作成時に解像度を下げる等の ファイル容量を小さくする工夫を行うこと)。10MB を超える場合は,区切りのよい 章・編等で分割し,ファイル名で分割されたことが分かるようにすること(例:01\_ 報告書(本文),02\_報告書(参考資料)03\_報告書(測量編)等)。
	- ・ PDF形式ファイルの目次である「しおり(ブックマーク)」を報告書目次と同じ 章, 節,項(見出しレベル 1~3)を基本として作成すること。
	- ・ 報告書の中に紙のみで提出する書類がある場合は,図 [2-5](#page-15-0) を参考にPDF形式フ ァイルの報告書の中においてその旨を記載し納めること(図では 2.4.線形計算書 を紙のみで納めたことをPDF形式ファイルの中で記載した場合の記載を例示)。
	- ・ 打合せ簿(手引き【委託編】では電子納品対象外)を電子納品する場合は,報告書 (PDF)の末尾に,オリジナルファイルからPDFに変換したデータを添付する ものとする。

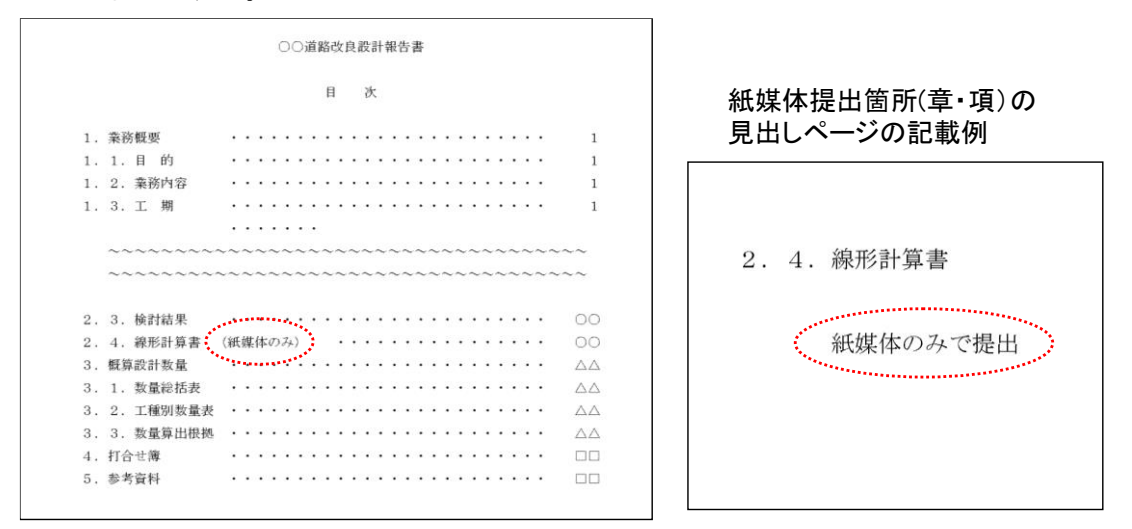

<span id="page-15-0"></span>図 2-5 電子データと紙媒体が混在する場合の報告書目次および見出しページの記載例

# <span id="page-16-0"></span>2.5.4 CAD図面の作成

(1) フォルダへの格納

表 [2-2](#page-16-1)の構成に示すとおり, 図面フォルダの直下に図面一覧 (エクセル形式) とS XF(SFC)形式の図面ファイルを格納し,PDF形式の図面ファイルを「PDF」 サブフォルダに格納する。

表 2-2 図面フォルダの構成

<span id="page-16-1"></span>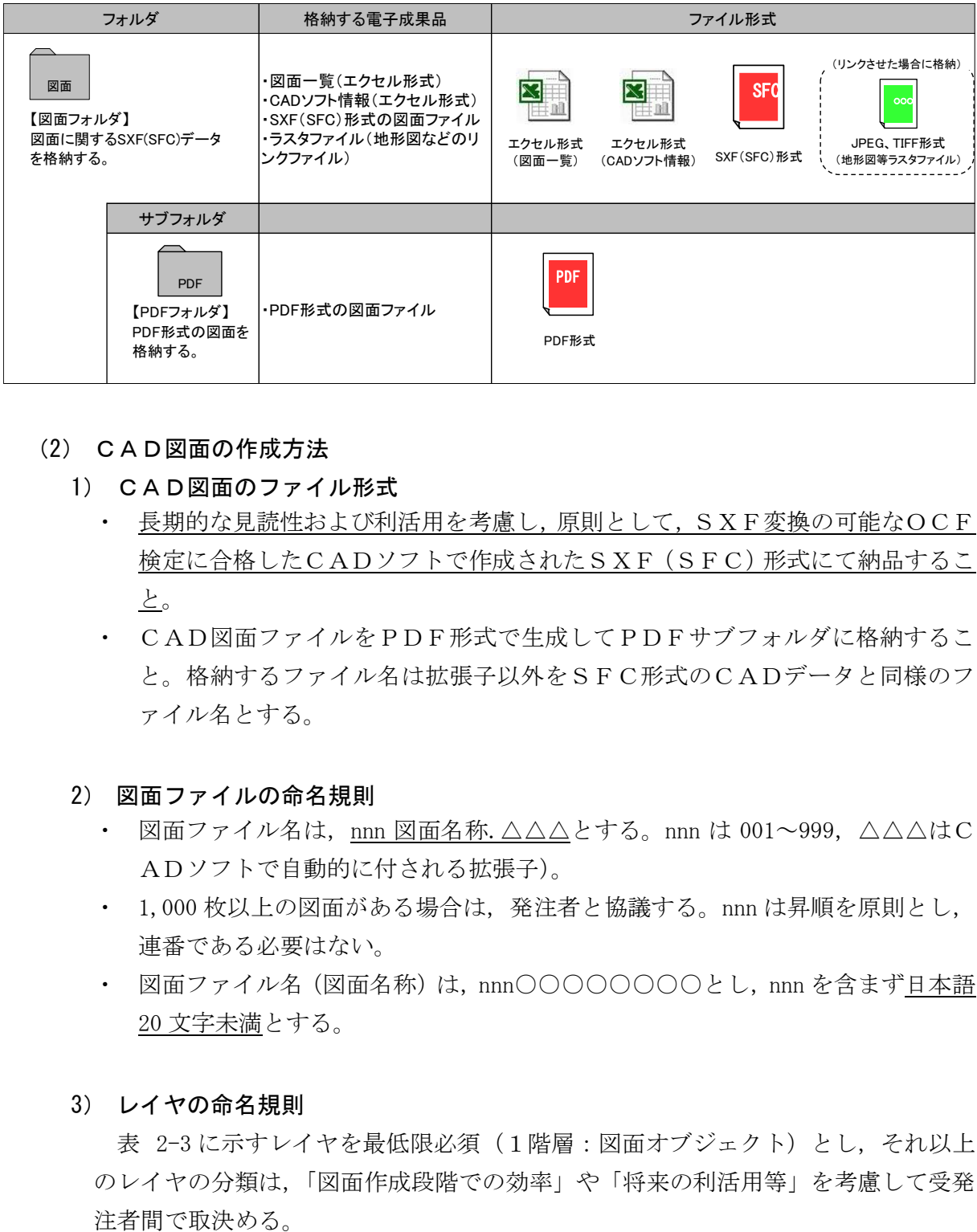

- (2) CAD図面の作成方法
	- 1) CAD図面のファイル形式
		- ・ 長期的な見読性および利活用を考慮し,原則として,SXF変換の可能なOCF 検定に合格したCADソフトで作成されたSXF(SFC)形式にて納品するこ と。
		- ・ CAD図面ファイルをPDF形式で生成してPDFサブフォルダに格納するこ と。格納するファイル名は拡張子以外をSFC形式のCADデータと同様のフ ァイル名とする。
	- 2) 図面ファイルの命名規則
		- 図面ファイル名は, <u>nnn 図面名称.△△△</u>とする。nnn は 001~999, △△△はC ADソフトで自動的に付される拡張子)。
		- ・ 1,000 枚以上の図面がある場合は,発注者と協議する。nnn は昇順を原則とし, 連番である必要はない。
		- ・ 図面ファイル名(図面名称)は,nnn○○○○○○○○とし,nnn を含まず日本語 20 文字未満とする。
	- 3) レイヤの命名規則

表 [2-3](#page-17-0) に示すレイヤを最低限必須(1階層:図面オブジェクト)とし、それ以上 のレイヤの分類は,「図面作成段階での効率」や「将来の利活用等」を考慮して受発

<span id="page-17-0"></span>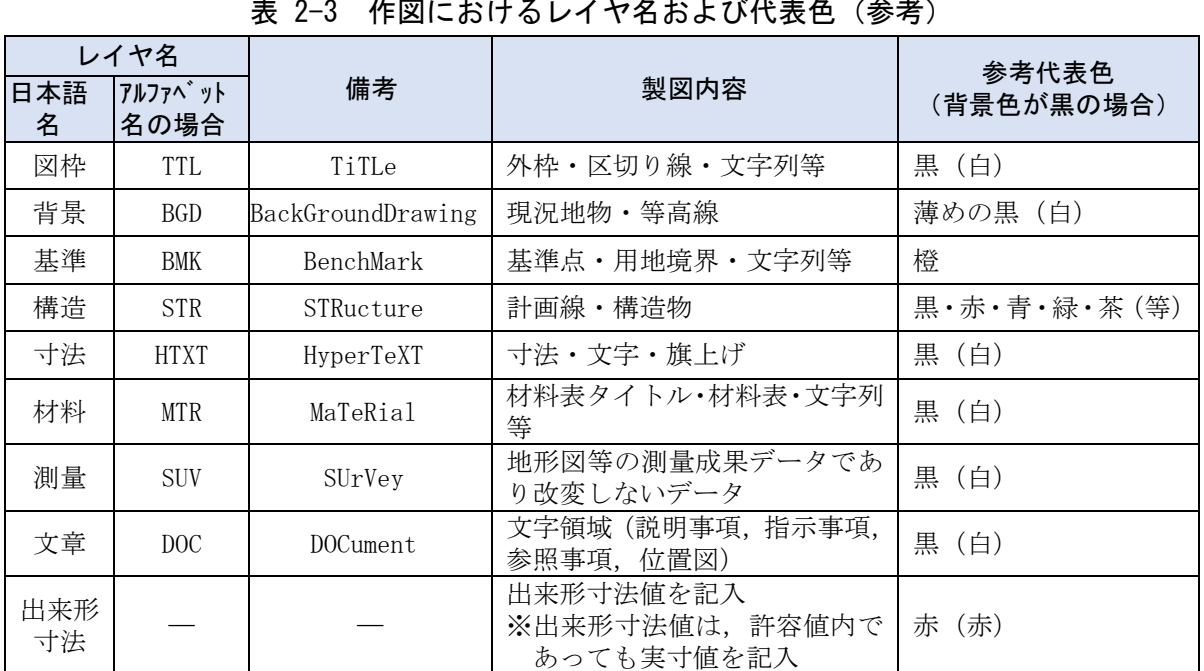

## 表 2-3 作図におけるレイヤ名および代表色(参考)

・ レイヤの追加は最小限とすること。

・ 各レイヤ名の2階層目(作図要素)以降は,任意で枝番等(「図枠-1」「構造-2」) をつける。

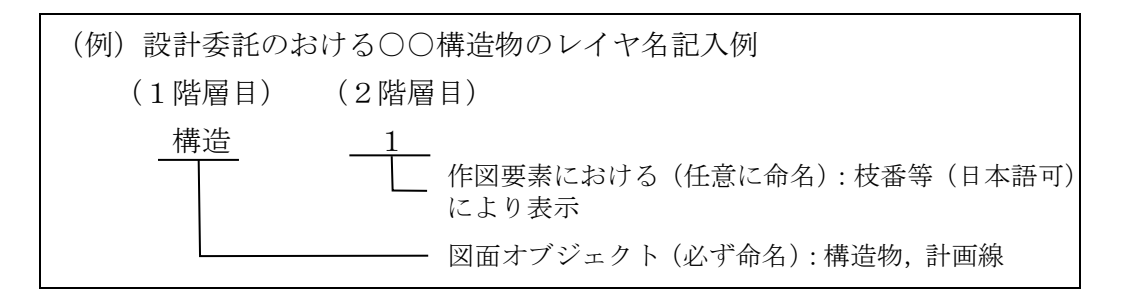

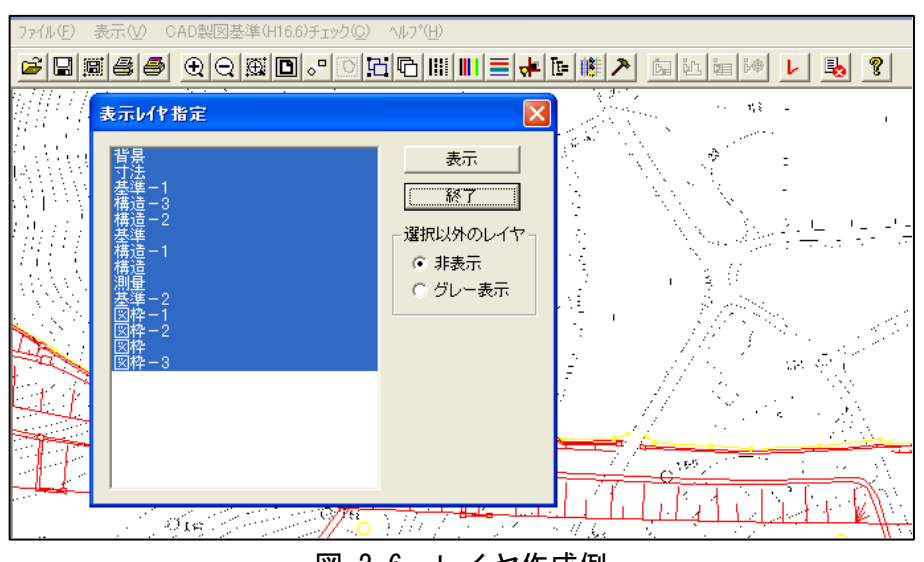

図 2-6 レイヤ作成例

4) 図面の大きさ

図面の大きさは,A1サイズ横を標準とし,平面・縦断図については事前に確認す る。

#### 5) 線種・線色・線幅

-

・ 参考として,線を描画する際の基準を~に示す(必ずこの基準による必要はな  $\mathbf{v}$ )。

作図に当たっては、紙に出力して活用された時、見えやすい図面となるよう努め ること(特に黄色,水色,薄緑色などを配色する際は印刷後の見え方も考慮して 作図すること)。

| 線種   | 主な用法                                         |  |  |
|------|----------------------------------------------|--|--|
| 実線   | 寸法および寸法補助線,引出線,<br>可視部分を示す線,<br>破断線、輪郭線      |  |  |
| 破線   | 見えない部分の形を示す線                                 |  |  |
| 一点鎖線 | 中心線,切断線,基準線,境界線,参考線                          |  |  |
| 二点鎖線 | 参考線などで一点鎖線と区<br>想像線, 基準線, 境界線,<br>別する必要があるとき |  |  |

表 2-4 線種と主な用法 (参考) (CAD基準※3参照

### 表 2-5 線の太さの組合せ (参考) (CAD基準 参照)

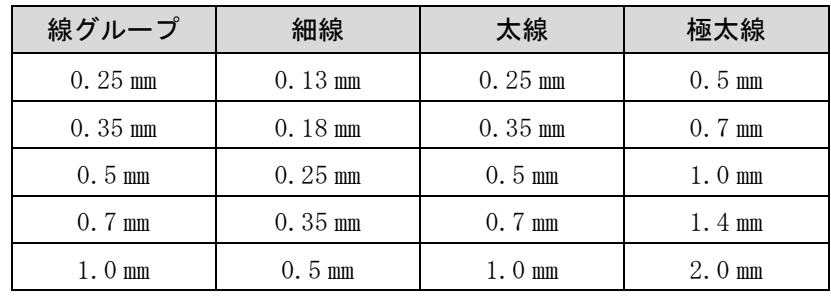

<sup>※</sup><sup>3</sup> CAD基準:CAD製図基準(本編・解説)国土交通省発行(以下,同様に「CAD基準」とい う。)

- 6) 文字
	- ・ 作図に使用する文字は,原則として JIS Z 8313:1998「製図-文字」に準拠する。
	- ・ CAD基準を参考とする。
	- ・ 機種依存文字などは使用しない。
	- ・ 利用者が独自に作成した外字は使用不可とする。

例)使用可能な文字,使用不可の文字 【使用可能な文字】 全角英数字 :1,2,A,B,・・・(ただし,縦書きの場合は使用不可) 日本語 :あ,ア,亜,・・・・・ ギリシャ文字 :α,β,γ,φ,・・・ 【使用不可の文字】 半角カタカナ : ア, イ, ウ, エ, ・ ・ ・ ・ ・ ・ ○囲み文字 : ①, ②, ③, ④, • • • 機種依存文字 :  $*_n$ , 翢, ㈱,  $m^2$ ,  $\cdot \cdot \cdot$ 

- ・ フォントは,文字化けが少ないゴシック体を基本とする。
- ・ サイズは,極力,A3など縮小版で紙出力した場合でも読めるサイズを使用する。 なお, A3図面への縮小は, A1図面から 50%に縮小するものとする。
- (3) 図面一覧の作成

図面一覧エクセル形式で作成する。記入例を表 [2-6](#page-19-0) エラー! 参照元が見つかりませ ん。に示す。

### 表 2-6 図面一覧の記入例 (様式5)

図面一覧表

<span id="page-19-0"></span>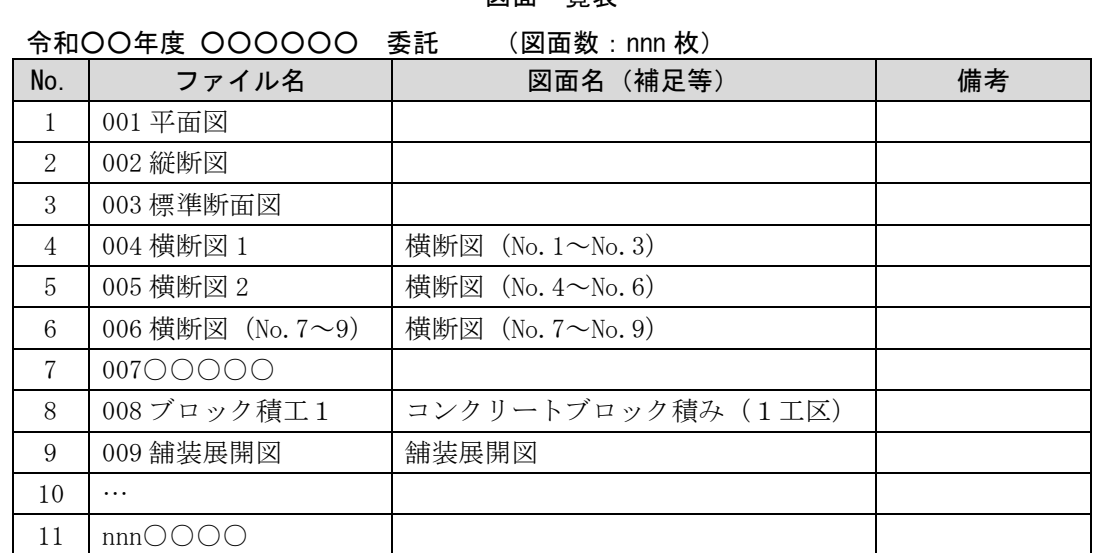

※フォント・フォーマット等は任意

<span id="page-20-0"></span>(4) CADソフト情報の作成

CADソフト情報は,エクセル形式で作成する。記載例を表 [2-7](#page-20-0) に示す。

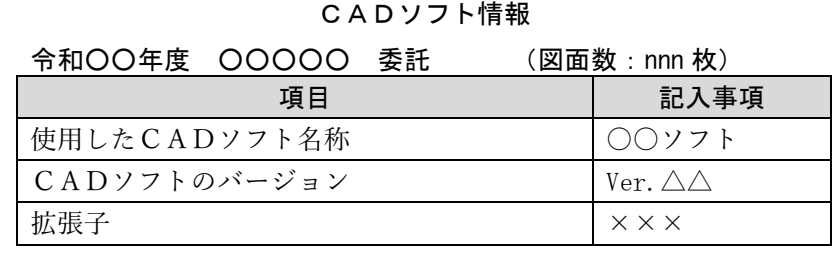

# 表 2-7 発注時におけるCADソフト情報記入例 (様式6)

- (5) 図面フォルダへの格納
	- ・ 図面フォルダの構成は表 2-2 [図面フォルダの構成に](#page-16-1)示す。
	- ・ 測量・調査委託などをあわせて発注された場合は,適宜サブフォルダを作成して図 面を整理する。
- (6) ラスタファイルの格納

地形図等のデータ(ラスタデータ)をCADデータに読み込んで平面図等を作成して いる場合は, CADデータ (SXF (SFC)) と地形図ファイル (ラスタファイル) を同じフォルダ内(図面フォルダの直下)に格納する。CAD基準「1-5-4 ラスタフ ァイルの名称」を参考とする。

# <span id="page-21-0"></span>2.5.5 写真フォルダの作成

- ・ 写真フォルダには,報告書に使用した写真等をJPEG形式で保存する。
- ・ 納品方法は,受発注者間協議のうえ,下記の3通りから決定する。
	- 1)写真データとともに写真管理ソフトの写真ビューアを納品
	- 2)写真データと本市が定義する写真一覧様式による納品
	- 3)国土交通省の「デジタル写真管理基準(案)」の電子納品に従う
- ・ 写真データ(JPEG形式)を説明する場合は説明文をテキスト形式(TXT)で, 説明図などはビットマップ形式(BMP)で作成し,該当する写真フォルダに格納する。
- ・ 写真が多くなる場合(50 枚以上)や必要と判断した場合は,写真フォルダの中に適 宜サブフォルダを作成し写真を整理する。なお,フォルダ名の頭に数字(01,02・・・) を入れるなど工夫して管理する。
- (1) 納品方法

写真データに関する納品は,受発注者間で協議のうえ,下記の3通りから決定する。 「納品(I)]写真データとともに市販の写真管理ソフトの写真ビューア 「納品②〕写真データと本市が定義する写真一覧 [納品③]国土交通省の「デジタル写真管理基準(案)」の電子納品に従う

1) [納品①]写真データとともに市販の写真管理ソフトの写真ビューア

写真管理ソフトで委託/工事中の写真を管理し、納品時は、写真データ(JPEG)と あわせて写真管理ソフトの写真ビューア(有償・無償)を納品する。納品においては, 写真ビューアは必ず「写真」フォルダに格納して納品する。

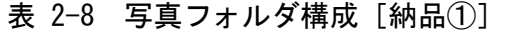

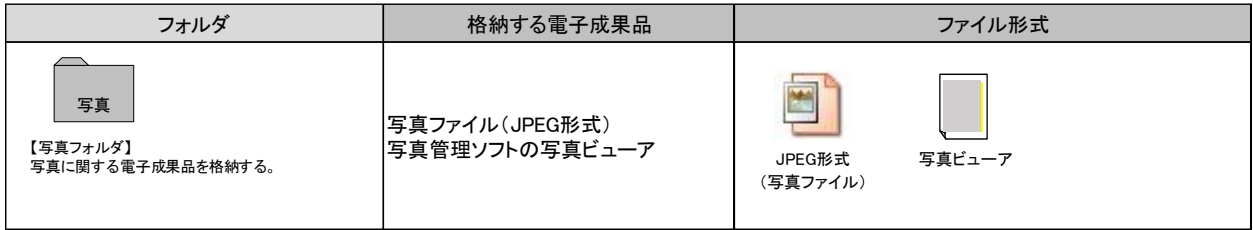

## 2) [納品②]写真データと本市が定義する写真一覧

写真データ(JPEG)と本市が定義する写真一覧様式(エクセル)を納品する。必要 に応じ,写真の説明文(テキスト形式),説明図(ビットマップ形式)を添付する。

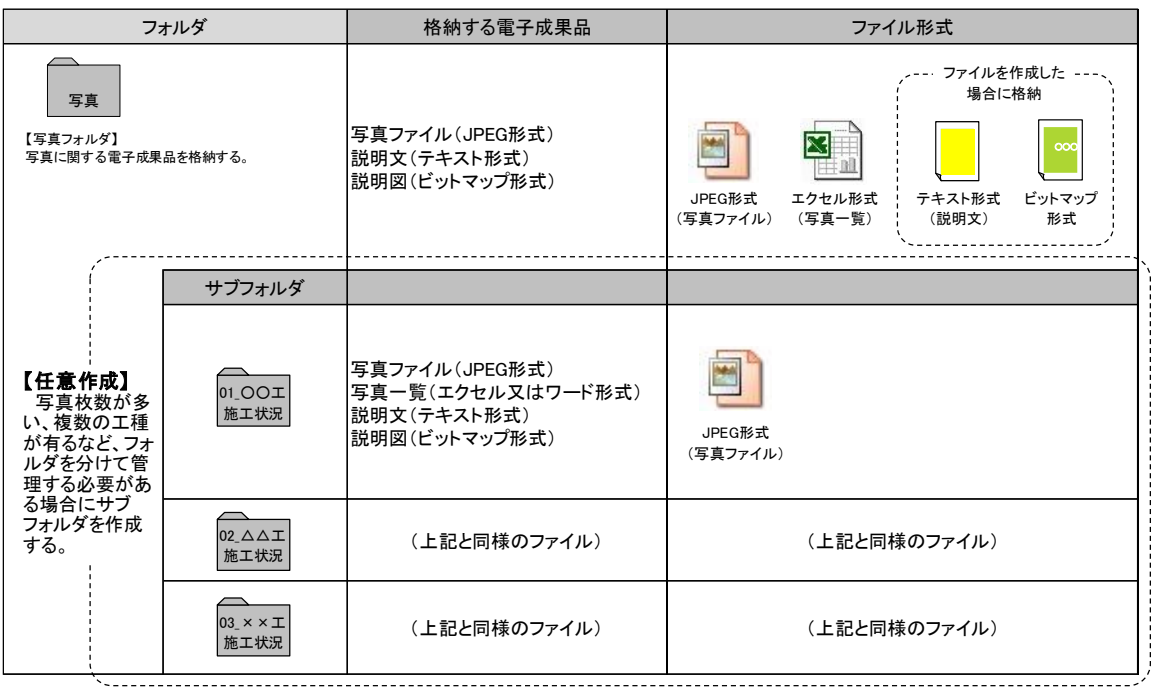

表 2-9 写真フォルダ構成[納品②]

# ① 写真一覧の作成

写真フォルダに格納する写真一覧(エクセル形式)は,「ファイル名」「撮影場所」 「撮影内容」「備考」を表 [2-10](#page-22-0) に従い作成する。ファイル名は「000 写真一覧」と する。

<span id="page-22-0"></span>

| 写真一覧表 |                  |                |            |    |
|-------|------------------|----------------|------------|----|
|       | No. ファイル名        | 撮影場所           | 撮影内容       | 備考 |
|       | 001.JPG          |                | 工事箇所全景     |    |
| 2     | 002.JPG          | <b>STAOOOO</b> | 排水工設置完了状況  |    |
| 3     | 003.JPG          | <b>STAOOOO</b> | 排水マス設置完了状況 |    |
| 4     | 1004             |                |            |    |
| 5     | $1005 \cdots$    |                |            |    |
| 6     | .                |                |            |    |
|       | <b>NNN</b> - - - |                |            |    |
|       |                  |                |            |    |
|       |                  |                |            |    |
|       |                  |                |            |    |

表 2-10 「写真一覧」の記入例(様式7)

- <span id="page-23-0"></span>② 補足説明文および説明図
	- ・ 写真を補足する説明文はテキスト形式(TXT)で,説明図はビットマップ形 式(BMP)で作成する。
	- ・ 説明文(テキスト形式)や説明図(ビットマップ形式)のファイル名は,写真 ファイル(JPEG形式)と同じ名称とし,写真ファイルと同じフォルダに格 納する。

例)写真ファイル(JPEG形式) :030.JPG 説明文 (テキスト形式) : 030.TXT 説明図 (ビットマップ形式) : 030.BMP

- ③ サブフォルダの活用について【任意】
	- ・ 工区,工種等により写真を分類したい場合は,写真フォルダの直下に作成する サブフォルダを利用する。
	- ・ サブフォルダを複数作成する場合,サブフォルダ名称を重複させてはならない が,サブフォルダに格納するファイル名称は,同一としてもよい。
- 3) [納品③]国土交通省の「デジタル写真管理基準(案)」の電子納品に従う 国土交通省の「デジタル写真管理情報基準」に従って納品する。

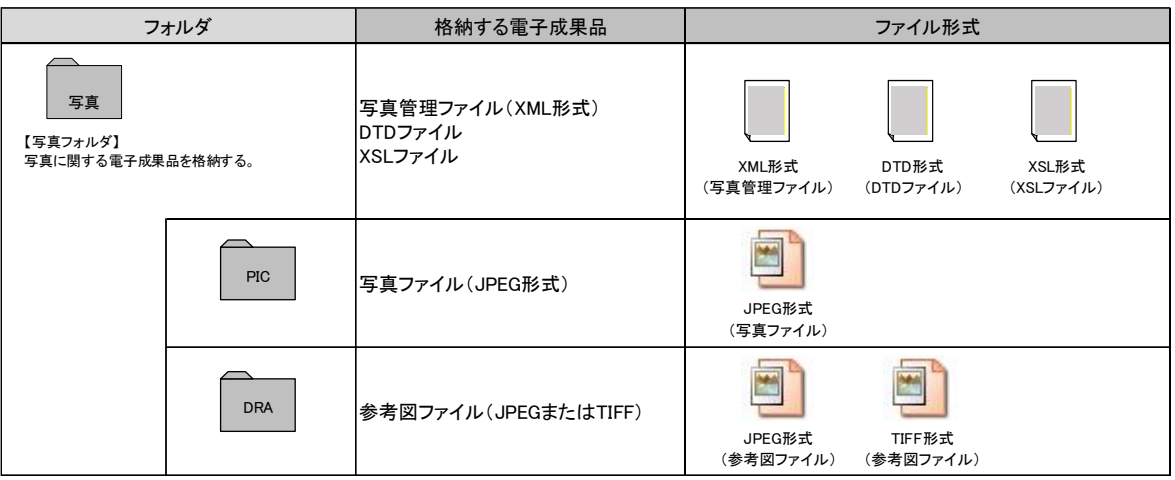

表 2-11 写真フォルダ構成 [納品③]

#### (2) 有効画素数

- ・ デジタルカメラの画素数は 100 万画素程度(300~500KB 程度)とする(一般的に, 市販のデジタルカメラは 1,000 万画素(1.5MB~2.2MB)以上の機種も普及しており 初期設定で高画素となっている場合があるため,カメラの画質を 100 万画素程度 に下げる設定を行う必要があるので注意すること)。
- ・ 発注者が別途指示した写真については,指定の画素数で撮影する。

#### (参考)

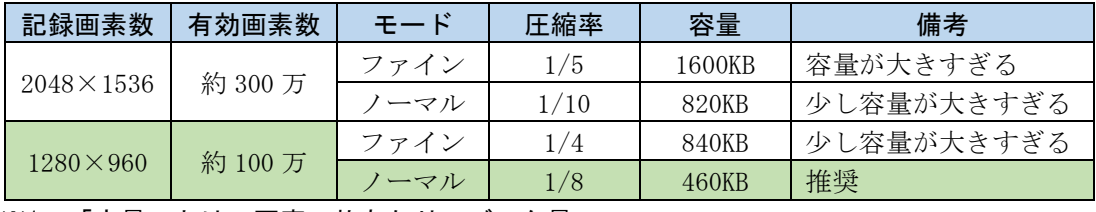

※1 「容量」とは、写真一枚あたりのデータ量。

※2 撮影距離等により,モードを変更する必要あり。

※3 「モード」とは,カメラにより表現が異なる。

※4 「モード」と「圧縮率」の関係はカメラによる。

- (3) 写真の日付設定
	- ・ 写真データの日付については,修正してはならない。
	- ・ 写真の日付を間違った場合は,監督職員と協議のうえ,その結果を説明文ファイル に記述する。[\(②補足説明文および説明図」](#page-23-0)参照)
	- ・ 常時デジタルカメラの日付設定を確認する。特に,電池交換時等に日付がクリアに なる場合があるので注意する。
- (4) ファイルの命名(ファイル命名規則)

写真ファイル名は, nnn△△△.JPG とする (nnn は 001~999/△△△は日本語)。写真 が 1,000 枚を超える場合は,発注者と協議する。nnn は昇順を原則とし,連番である必 要はない。また、△△△には、写真内容が分かるようなファイル名を日本語で記入す る。

- (5) 写真の編集について
	- ・ 写真の編集については,認めないが,明るさ補正や回転・パノラマ・つなぎ写真等 は行ってもよい。
	- ・ ただし,ファイル名の後ろに補正したことと補正内容を記載する。

例)030(補正,つなぎ).JPG

- (6) 写真原本を納品する場合
	- ・ 受発注者協議により,撮影した写真すべてを写真原本として提出する場合は,電子 納品する電子媒体とは別に納品する。
	- ・ 写真原本として納品する成果品の中で,同じ写真が何枚もある場合や明らかに失 敗した写真は削除する。
	- ・ 写真原本として納めるデータは,デジタルカメラから取り出したデータをそのま ま格納する(明るさ補正や回転・パノラマ・つなぎ写真,写真のファイル名の編集 を行ってはならない)。
	- ・ 媒体のフォルダ構成は自由とし,日本語でフォルダを作成すること。フォルダ名は 頭に数字(001,002…)を入れるなど工夫して整理する。また、デジタルカメラ を複数台使用した時で,同じ名前のファイルができる場合があるが,上書きを避け るためにフォルダを分ける等工夫すること。

# <span id="page-25-0"></span>2.5.6 その他フォルダの作成【任意提出】

その他資料の電子成果品は任意提出とするが,納品する場合は以下のとおりとする。

- ・ その他フォルダには,その他一覧(エクセル形式)と,電気・機械関係等の取扱説明 書や操作マニュアルなどの維持管理などで必要なPDFおよびオリジナルファイル (ワードやエクセル等)を格納する。
- ファイル名の頭に数字(001,002・・・)を入れるなど工夫して管理する。
- ・ 格納するファイルがない場合は,フォルダを作成する必要はない。

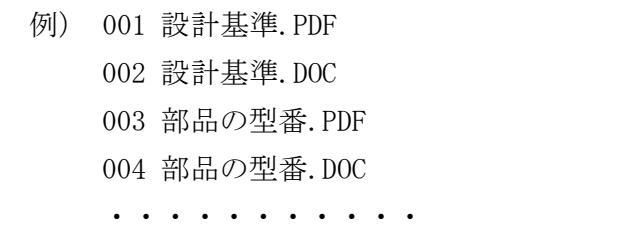

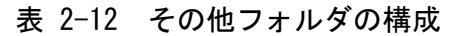

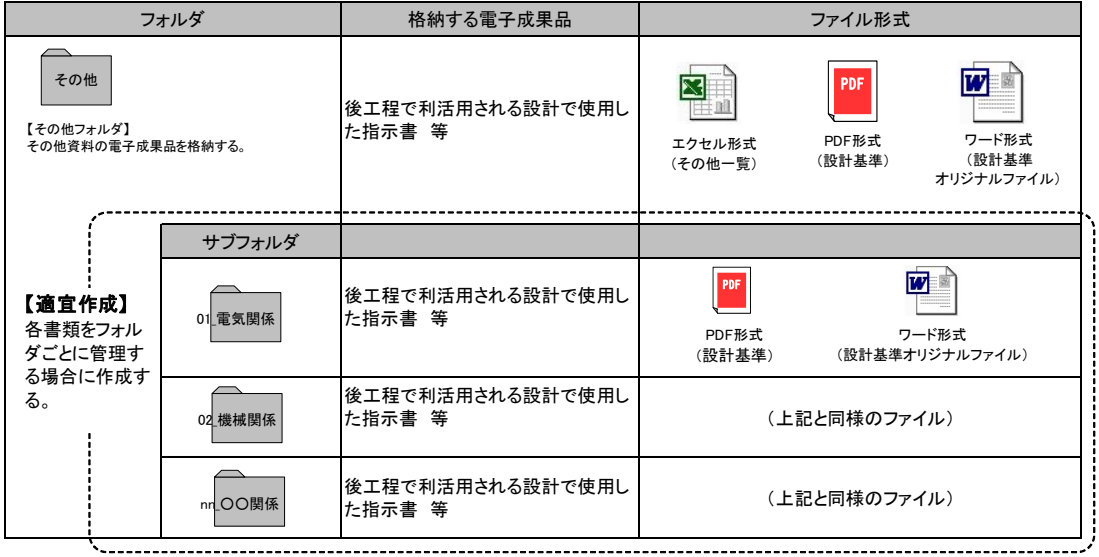

(1) ファイル命名(ファイル命名規則)

ファイル名は任意とするが,以下の例を参考に,受発注者双方で分かりやすい名前を つける。

- ・ ファイル名の頭に数字(001,002・・)を入れるなど工夫して管理する。
- ・ ファイル名は,ファイル名の頭の数字を含まず日本語 20 文字未満とする。
- (2) その他一覧の作成
	- ・ その他資料フォルダに電子データで納品する資料の一覧表を作成する。(表 [2-13](#page-26-0) [「その他一覧」の記入例\(様式9\)](#page-26-0)表 [2-13](#page-26-0) 参照)
	- ・ ファイル名は「000 その他一覧」とする。

<span id="page-26-0"></span>

| No                          |          | その他資料名  | 拡張子        | サブフォルダ名    | 備考       |
|-----------------------------|----------|---------|------------|------------|----------|
|                             | 001      | 設計基準    | <b>PDF</b> |            |          |
| $\mathcal{D}_{\mathcal{L}}$ | 002      | 部品の型番   | DOC        |            |          |
| 3                           | 003      | 部品のメーカー | <b>PDF</b> | 建築関係<br>03 |          |
| $\cdots$                    | $\cdots$ |         | $\cdots$   | $\cdots$   | $\cdots$ |

表 2-13 「その他一覧」の記入例 (様式9)

# <span id="page-27-0"></span>2.6 電子媒体の作成 受注者

# <span id="page-27-1"></span>2.6.1 納品媒体

電子納品する媒体は,CD-RまたはDVD-Rとする。

- <span id="page-27-2"></span>2.6.2 ラベル面の記載
	- ・ 電子媒体には,必要事項をラベル面に直接印刷またはペンなどで書き込むこと。
	- ・ 電子媒体のラベル面が損傷した場合,読み取り不能になることがあるため,記載にあ たっては十分注意する。
	- ・ ラベル印刷したシール,テプラ等の貼り付けは,再生・読み取り機器に影響を与え損 傷のおそれがあるため禁止とする。
	- ・ 電子媒体のラベル面の記載例を図 [2-7](#page-27-3) に示す。

<span id="page-27-3"></span>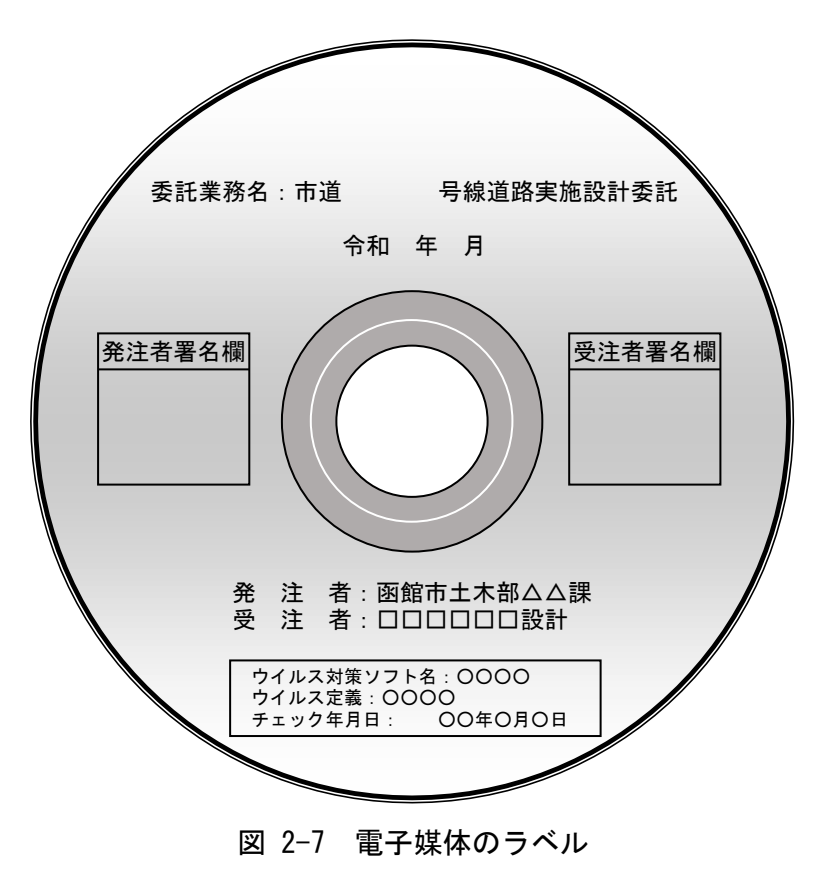

# <span id="page-28-0"></span>2.6.3 CD格納イメージの作成

- ・ パソコンのハードディスク等に新たにフォルダを作成し,「[2.5](#page-12-0) [電子成果品の作成](#page-12-0) [受注者](#page-12-0)」に従って作成した「委託概要」「報告書」「図面」「写真」等のファイルおよ びフォルダを格納する(CDイメージを図 2-8 [電子成果品のCD格納イメージ\(パ](#page-28-2) [ソコンの画面例\)に](#page-28-2)示す)。
- ・ 最新のウイルス情報にアップデートしたウイルス対策ソフトを利用してウイルスチ ェックを行い,問題が無いことを確認する。

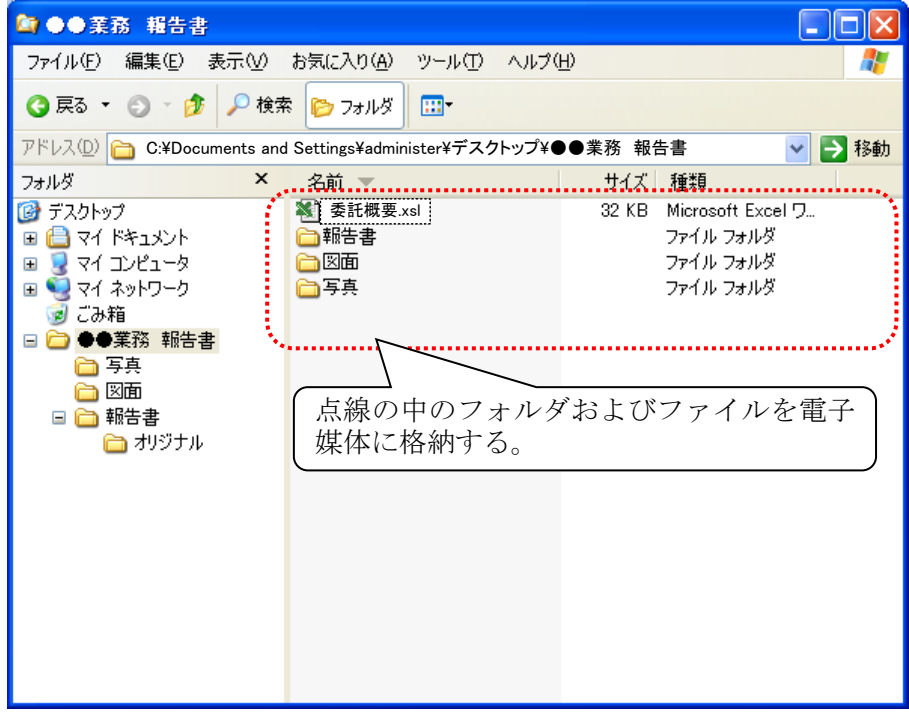

図 2-8 雷子成果品のCD格納イメージ(パソコンの画面例)

# <span id="page-28-2"></span><span id="page-28-1"></span>2.6.4 電子データの書き込み

- ・ 前項で作成したCD格納イメージのフォルダ内に納められたフォルダおよびファイ ルを電子媒体(CD-R,DVD-R)に書き込む。
- ・ 書き込み後,最新のウイルス情報にアップデートしたウイルス対策ソフトを利用し て,電子媒体のウイルスチェックを再度行う。
- ウイルスチェック完了後, 電子媒体ラベル面の「受注者サイン」欄に,油性フェルト ペンで署名する。印鑑やスタンプは不可とする。
- ・ 電子媒体は,1部を納品するものとする。なお,契約図書に別途定めが有る場合は, この限りではない。

# <span id="page-29-0"></span>2.6.5 電子媒体納品書の作成

受注者は電子媒体納品書(様式3)を作成し,電子媒体とともに提出するものとする。

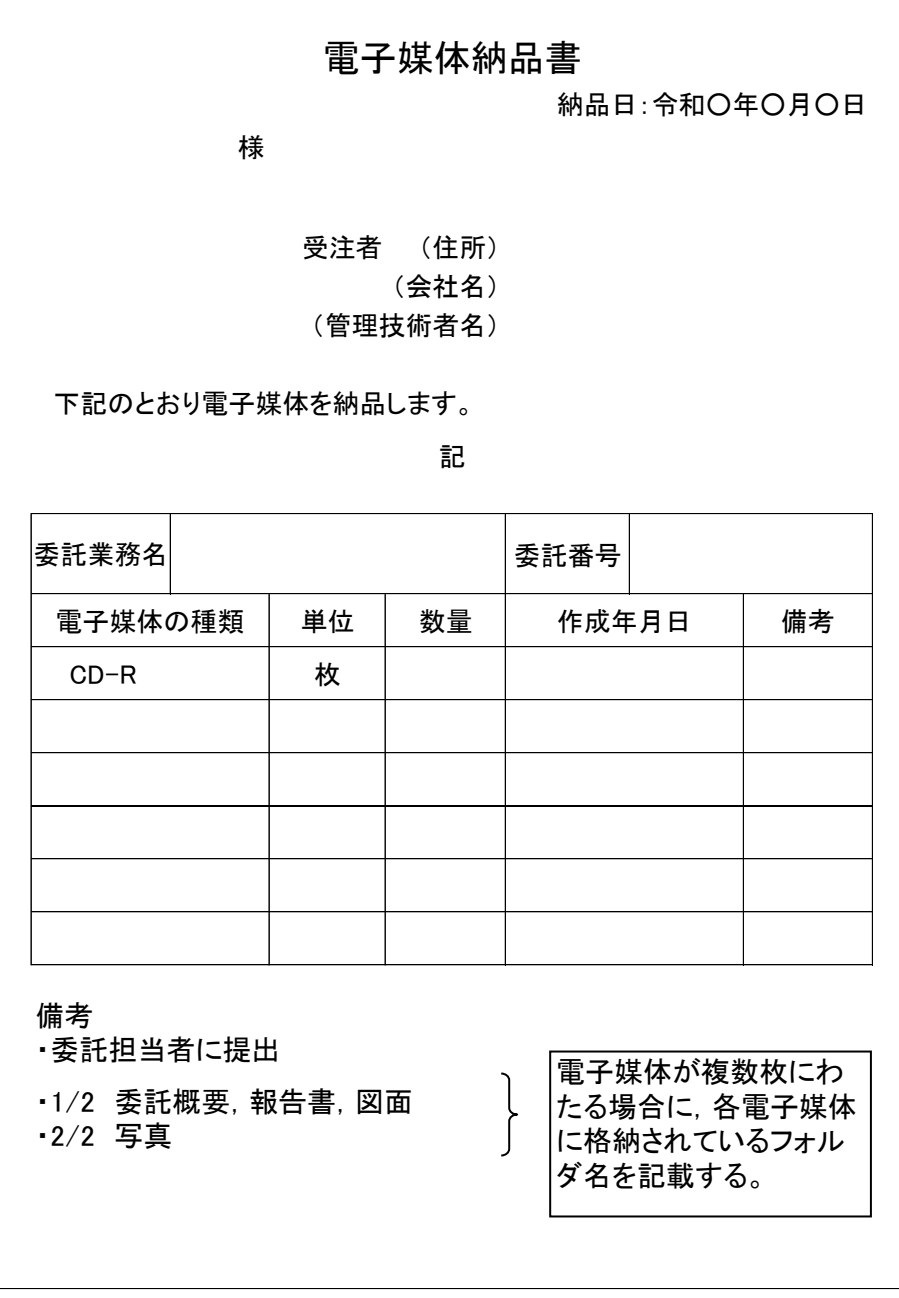

図 2-9 電子媒体納品書(様式3)

# <span id="page-30-0"></span>2.7 電子成果品の確認 受注者

- ・ 電子成果品の確認は,電子成果品事前チェックシート(様式4)を用いて行う。
- ・ なお,電子成果品事前チェックシートは本市のホームページよりダウンロードできる。 電子成果品の確認事項を以下に示す。

# 電子成果品 事前チェックシート(委託)

チェック日:令和○年○月○日

委託業務名)

発注部署名)

受注者名 )

電子成果品について,受発注者双方で確認すべき最低限のものです。 チェックシートで不具合が見つかった場合は,修正してください。

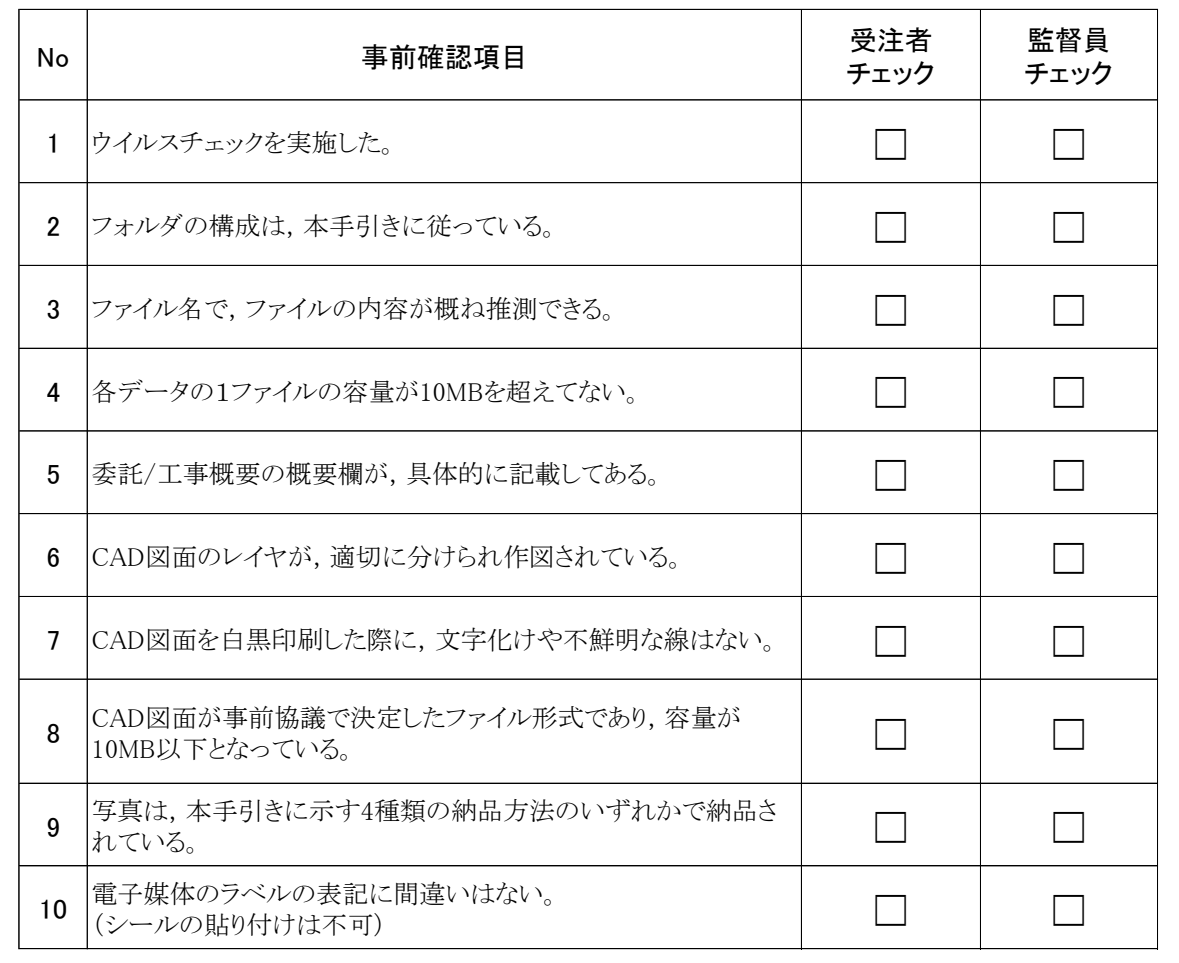

図 2-10 電子成果品事前チェックシート(委託)(様式4)

# <span id="page-31-0"></span>3 問合せ 受注者

手引き【委託編】に関する問合せ先は,函館市土木部道路建設課または業務担当員とする。

# <span id="page-31-1"></span>4 関連様式

<span id="page-31-2"></span>手引き【委託編】に関する様式類は表 [4-1](#page-31-2) の通りである。

| <b>TAILER</b> |                      |  |  |
|---------------|----------------------|--|--|
| 様式番号          | 様式名                  |  |  |
| 委託一様式1        | 委託概要                 |  |  |
| 委託-様式2        | 事前協議チェックシート(委託用)     |  |  |
| 委託-様式3        | 電子媒体納品書              |  |  |
| 委託一様式 4       | 電子成果品 事前チェックシート (委託) |  |  |
| 委託-様式 5       | 図面一覧表                |  |  |
| 委託-様式6        | CADソフト情報             |  |  |
| 委託-様式7        | 写真一覧表                |  |  |
| 委託-様式8        | その他資料一覧表             |  |  |

表 4-1 委託様式一覧

# <span id="page-32-0"></span>5 巻末資料

## <span id="page-32-1"></span>5.1 電子納品の注意事項

- $-501$
- ・ 電子成果品と紙成果品を二重に納品しない(二重納品は避ける。)。

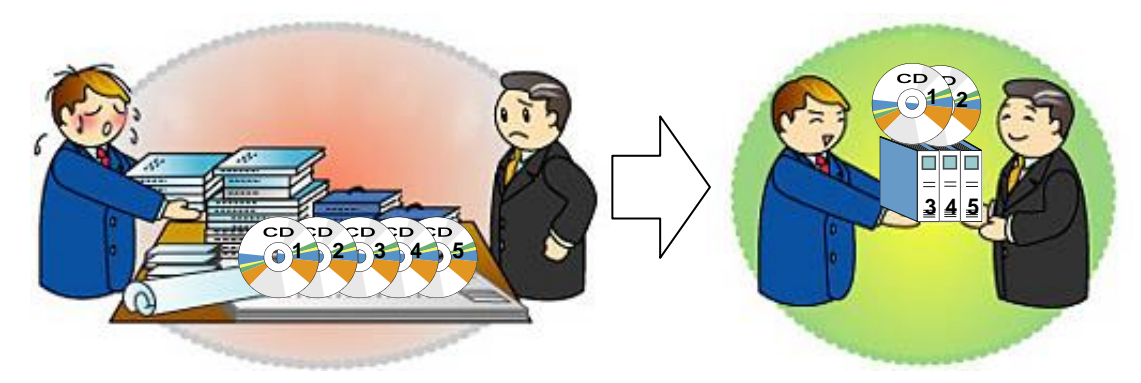

## $-502$

- ・ 全資料をスキャンしてPDF形式で納品してはいけない。
- ・ 電子納品は,原則的にはオリジナルデータによるものとする。
- ・ 電子化の困難な資料(ミルシート,カタログ等)の無理な電子化(スキャン)は行わな い。

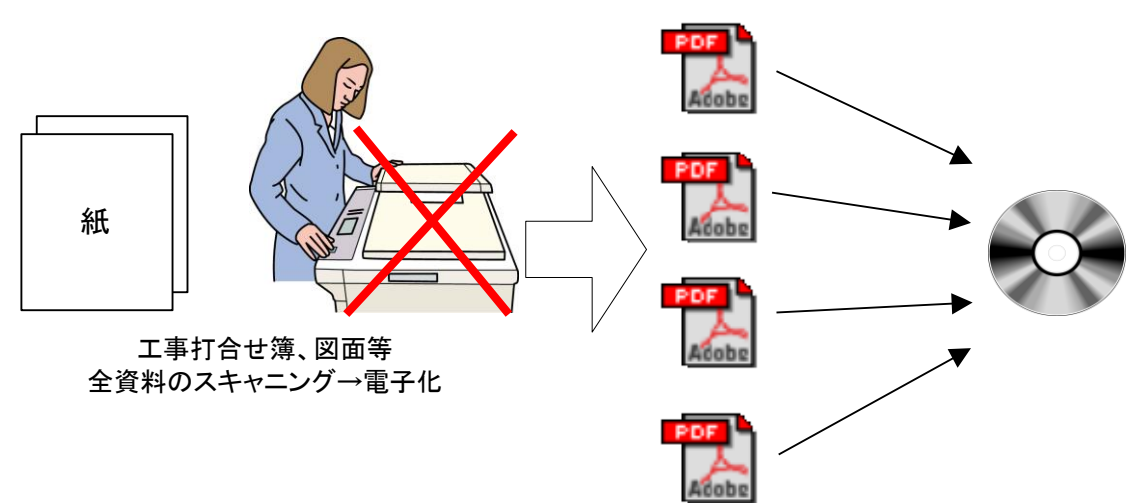

#### <span id="page-33-0"></span>5.2 用語解説

#### CAD  $(+ \vee \wedge$  Computer Aided Design)

設計者がコンピュータの支援を得ながら設計を行うシステムのことをいう。図形処理技 術を基本としており,平面図形の処理を製図用途に応用したものを2次元 CAD,3次元図形 処理を製品形状の定義に利用したものを3次元 CAD という。デザイン,製図,解析など設 計の様々な場面で活用される。

#### JPEG 形式(ジェーペグ,Joint Photographic Experts Group)

静止画像データの圧縮方式の一つ。ISO により設置された専門家組織の名称がそのまま 使われている。圧縮の際に,若干の画質劣化を許容する(一部のデータを切り捨てる)方式 と,まったく劣化のない方式を選ぶことができ,許容する場合はどの程度劣化させるかを 指定することができる。方式によりばらつきはあるが,圧縮率はおおむね 1/10~1/100 程 度である。

#### OCF(オーシーエフ)

一般社団法人オープン CAD フォーマット評議会の略称として使用されており,CAD ベン ダー40 社の参加によって 2003 年 6 月に設立された機関である。電子納品に関しては,主に CAD データの SXF の仕様への互換性検証(検定)を行っている。(OCF 検定)

評議会のホームページでは,「SXF 対応ソフトウエア検定」に合格した CAD ソフトを閲覧 できる。

OCF 検定認証ソフトウエア URL: http://www.ocf.or.jp/kentei/soft\_ichiran.shtml

#### PDF 形式 (ピーディーエフ, Portable Document Format)

PDF は、Adobe が 1993 年に公開した電子文書のためのフォーマット。

OS の違いに関わらず文書の作成, 閲覧や印刷が行えるため, 文書のやり取りをする際の 形式として広く一般に普及している。また,2008 年には「Portable Document Format(PDF) 1.7」として ISO 標準 (ISO32000-1) として認定されている。

#### SXF 形式 (エスエックスエフ, Scadec data eXchange Format)

異なる CAD ソフト間でデータの交換ができる共通ルール(中間ファイルフォーマット: 交換標準)。「CAD データ交換標準開発コンソーシアム」において開発された。この交換標準 はコンソーシアムの英語名称である SCADEC(Standard for the CAD data Exchange format in the Japanese Construction field) にちなみ, SXF (Scadec data eXchange Format) 標準と呼ばれている。SXFのファイル形式は,国際規格であるSTEP/AP202(通称 STEP/AP202) に準拠し,電子納品で採用されている拡張子「.P21」の STEP ファイル(P21 ファイルと呼 ぶ)と, 国内でしか利用できないファイル形式である SFC ファイル (Scadec Feature Commentfile の略,SFC ファイルと呼ぶ)がある。P21 ファイルは国際規格である ISO10303/202 に則った形式であるため,自由なデータ交換が可能となるように,描画要素 に特化したフィーチャから構成されるデータ構造をもっている。SFC ファイルはフィーチ ャコメントと呼ばれる国内だけで利用できるローカルなデータ構造を持っている。データ 構造の違いから P21 ファイルは SFC ファイルに比べデータ容量が大きくなる。

#### SXF ブラウザ

SXF 対応 CAD ソフトによって作成された SXF 形式 (P21, SFC) の図面データを表示・印 刷するためのソフトウエア。CAD ソフトと違い,編集の機能はない。

SXF データの閲覧, 印刷, 確認は, OCF 検定に合格している市販のソフトウェア (無償ビ ュアソフト含む)を活用する。

参考URL:http://www.ocf.or.jp/kentei/soft\_ichiran.shtml

#### ウイルスチェック

ウイルスチェックソフトを用いてコンピュータウイルスを検出・除去する処置のことを いう。

#### 拡張子

ファイルの種類を示す 3~4 文字の文字列のこと。ファイル名のうち、ピリオド「.」で 区切られた一番右側の部分を指す。

#### ダウンロード

ネットワーク上の他のコンピュータにあるデータ等を,自分のコンピュータへ転送し保 存することをいう。ダウンロードの反対語は,アップロードという。

#### テキスト形式

データが文字コードのみで構成され,文字の種類,色,大きさ,レイアウト情報などを持 たないファイル形式。

#### 電子媒体

FD, CD, DVD 等,データを記録しておくための記録媒体を指す。CD では、書き込み専用の メディアである CD-R. 読込み専用の CD-ROM, データの消去ができない CD-R に対してデー タの消去を可能にし,書き換えができる CD-RW 等がある。

#### ビットマップ形式

画像を色のついた点(ドット)の羅列・集合として表現したデータ。

#### 有効画素数

デジタルカメラなどに内蔵された受光素子のうち,実際に撮影に使用される素子の数を 指す。総画素数より若干少ない値となる。

#### レイヤ

レイヤは,CAD 図面を作成する際に,作図要素を描画する仮想的なシートを意味する。一 般的に、1枚の図面は複数のレイヤで構成され、各レイヤに表示・非表示することが可能 である。CAD 製図基準(本編・解説)では,電子納品された CAD 図面の作図・修正および再 利用が効率的に行うことを目的に,工種毎に作図要素を描画するレイヤを定めている